## **Online Items Header**

To Sell Items with bookings, you must purchase the Point of Sale module. Items are displayed for sale during the booking. For example, you may want to sell tours and services with a booking. Items will allow you to upload pictures and descriptions for Items.

There are no commissions on the value of Item sales, but you must pay a one-time fee to use this feature. If you do not use this feature ignore the box titled Online Items Header. If you do use this feature, enter the Header that will display above your Inventory Items.

## Online Items Header:

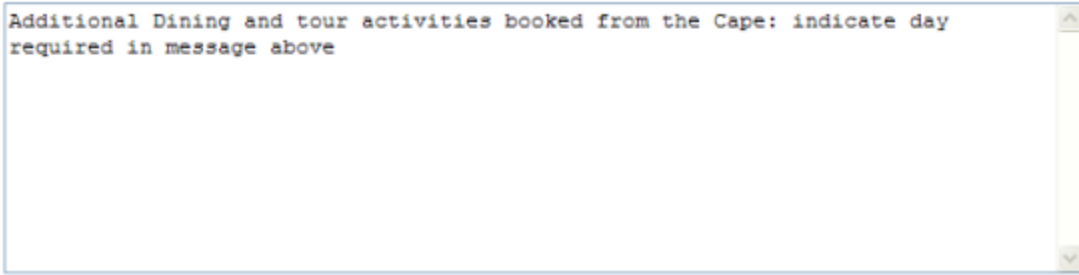

Example for Cape Schanck Lightstation - <http://requests.bookingcenter.com/enquiry.phtml?site=SHANCK>

Additional Dining and tour activities booked from the Cape: indicate day required in message above

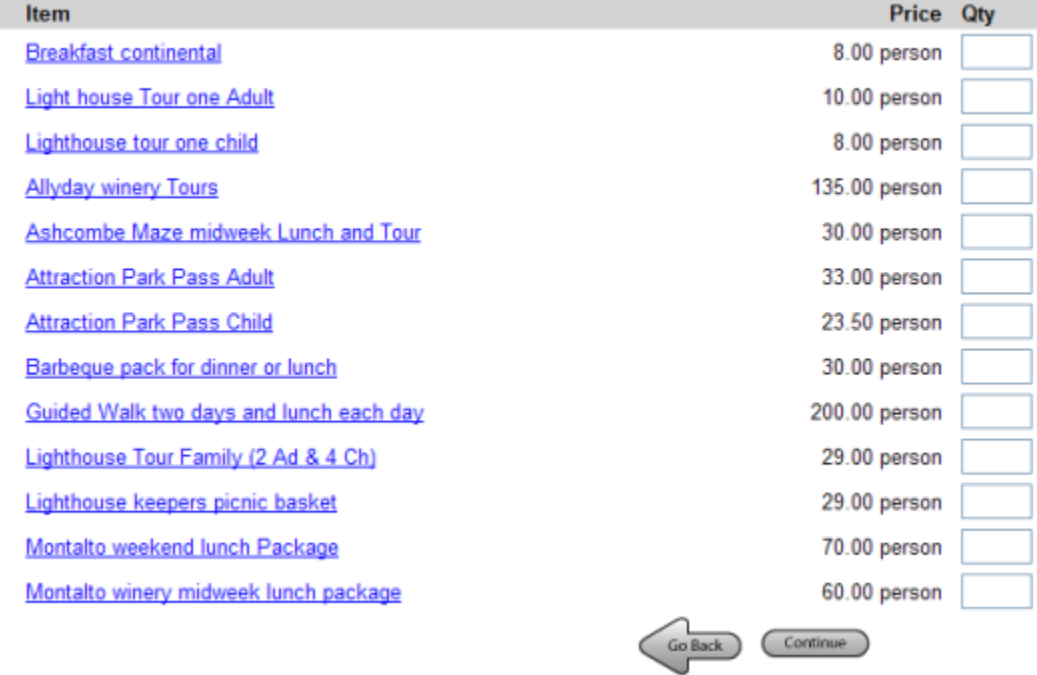